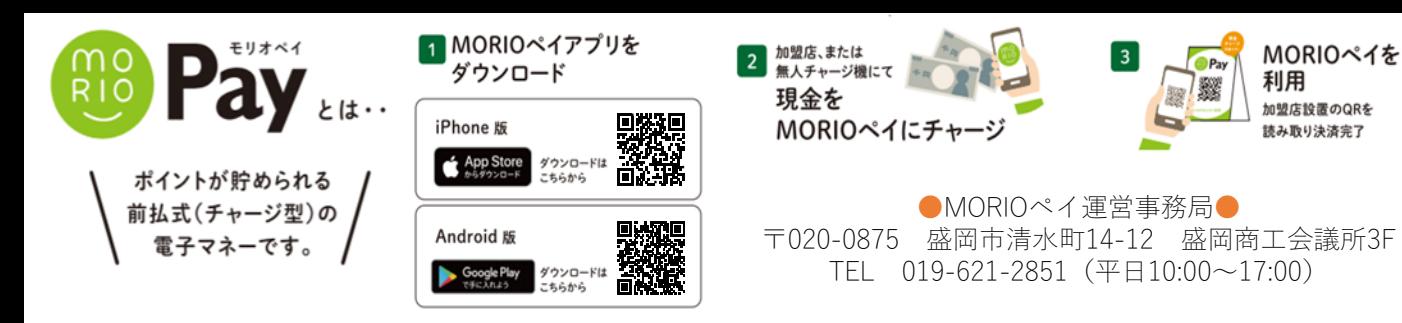

## まずはQRを準備してください

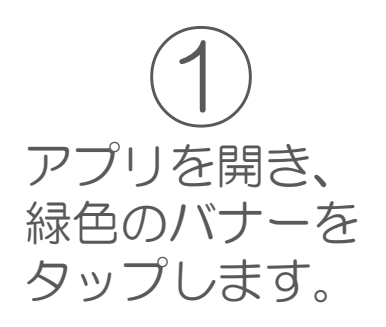

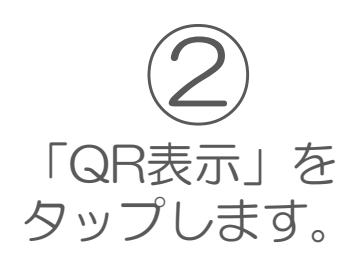

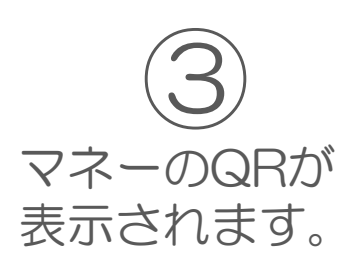

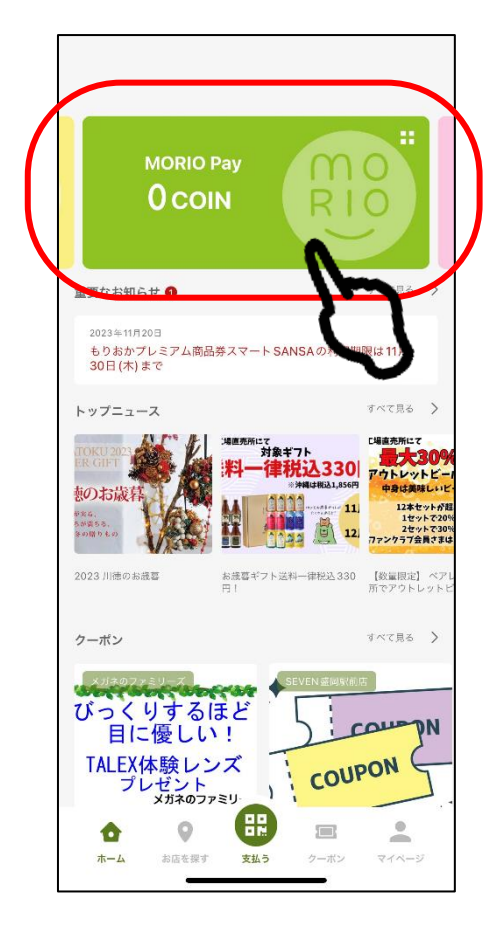

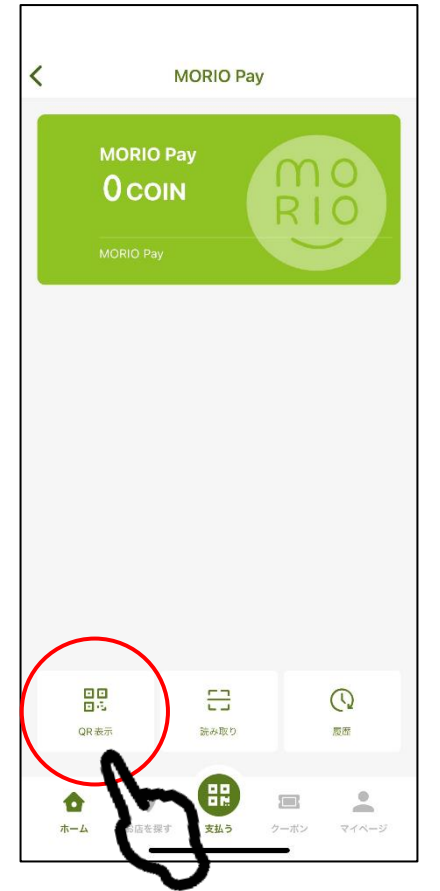

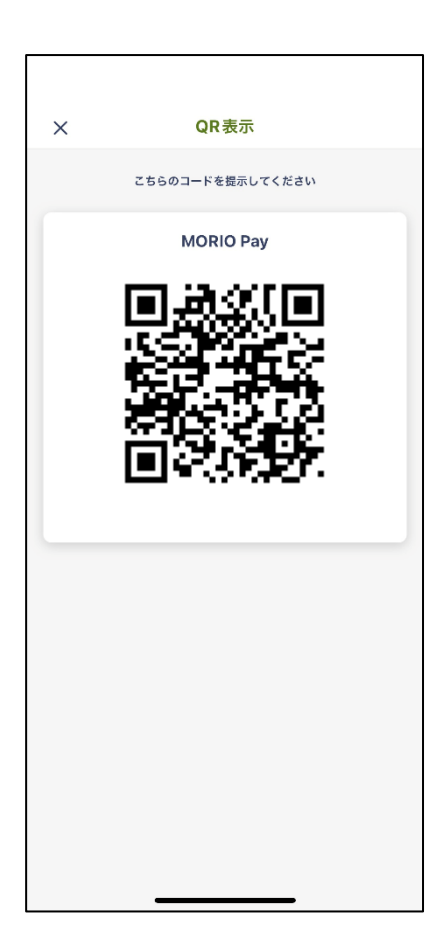

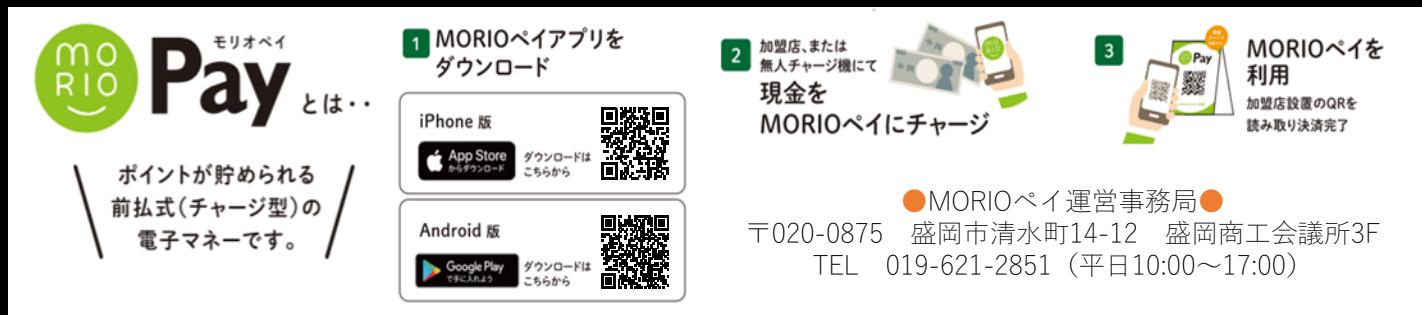

# MORIOペイ チャージ方法①

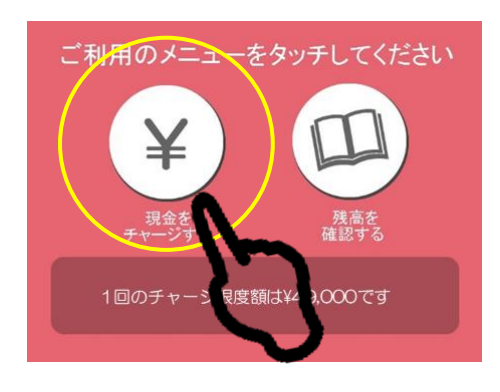

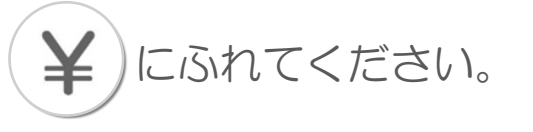

※**1**回のチャージ限度額は**200,000**円です。

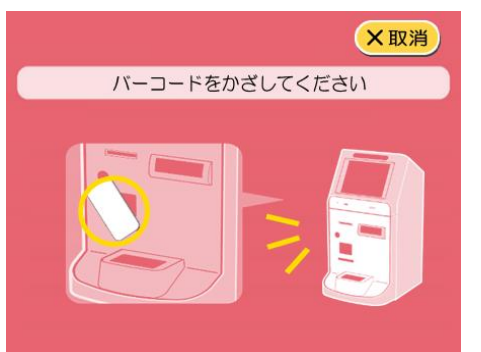

問い合わせ中 しばらくお待ちください・・・

53

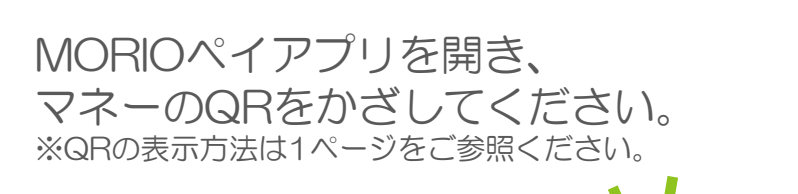

しばらくお待ちください

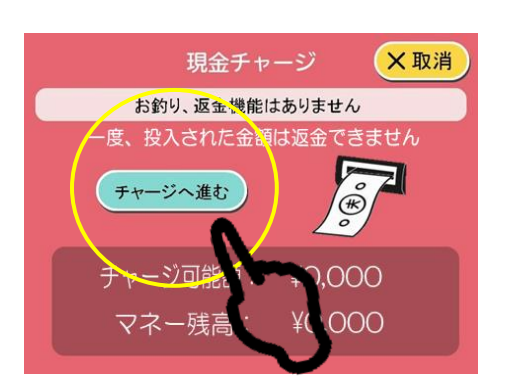

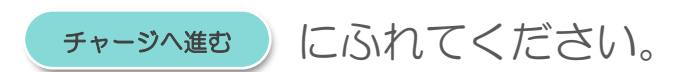

※一度投入した金額は返金できません。 お釣りは出ません。

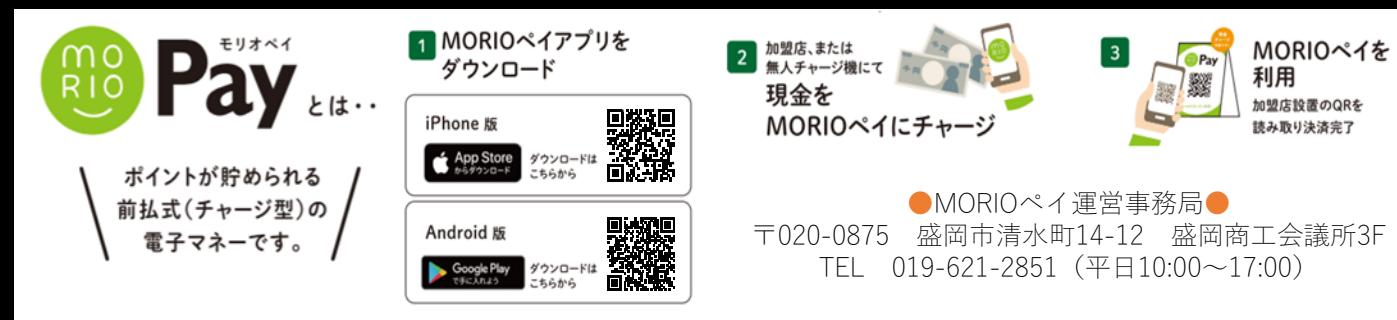

## MORIOペイ チャージ方法②

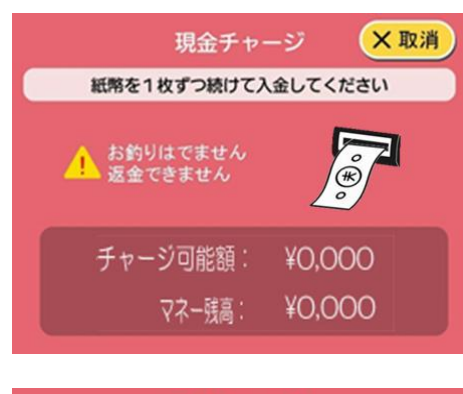

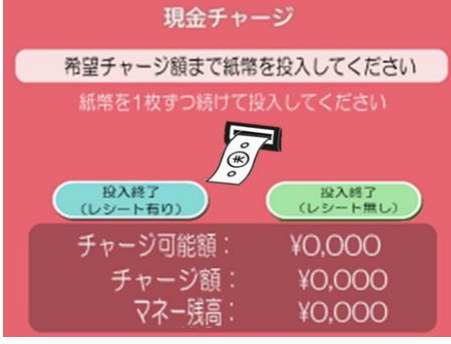

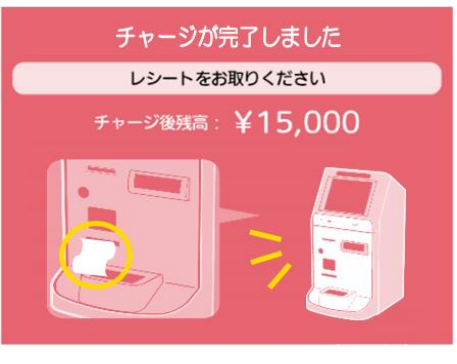

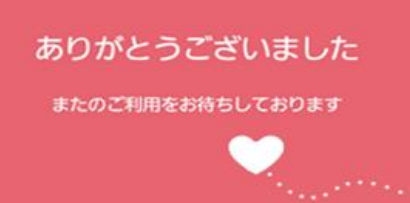

希望のチャージ分の紙幣を1枚ずつ入金 してください。

#### ※一度投入した金額は返金できません。 お釣りは出ません。

入金後、レシートの有無を選び、 どちらかにふれてください。 ※レシートにはチャージ前金額・チャージ後残高が 記載されてます。

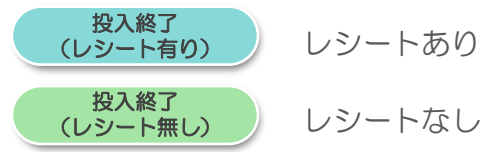

チャージ完了です。 アプリに反映されます。

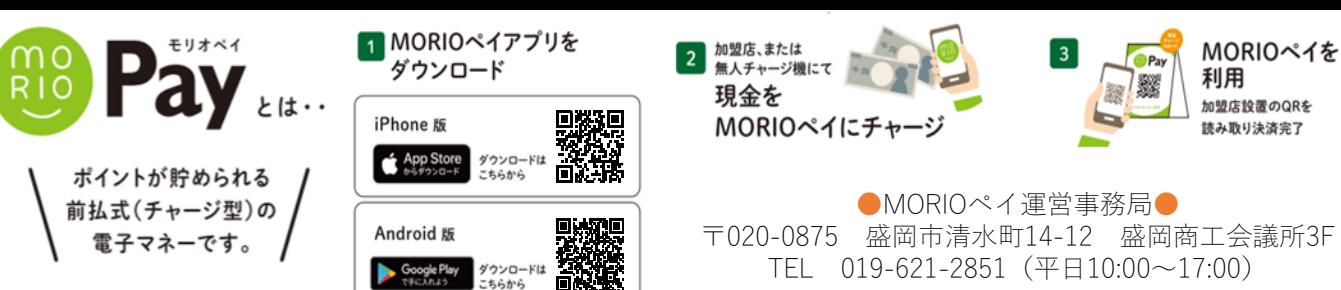

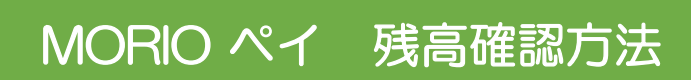

X取消

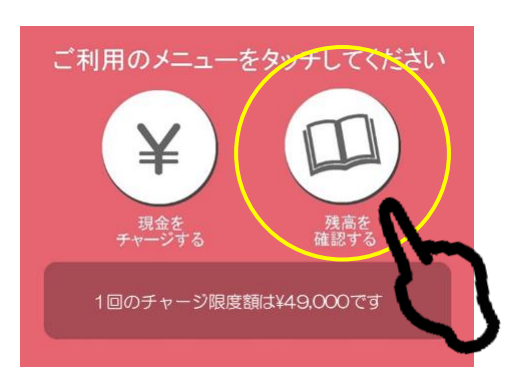

バーコードをかざしてください

問い合わせ中 **しばらくお待ちください・・・** 

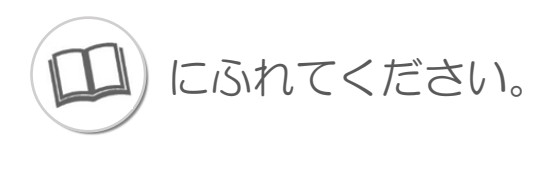

しばらくお待ちください

MORIO Payアプリを開き、 マネーのQRをかざしてください。 ※QRの表示方法は1ページをご参照ください。

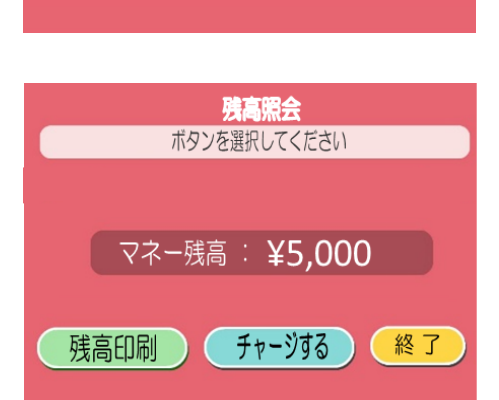

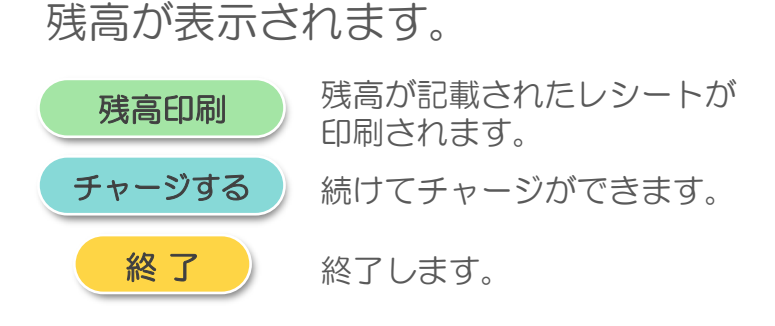

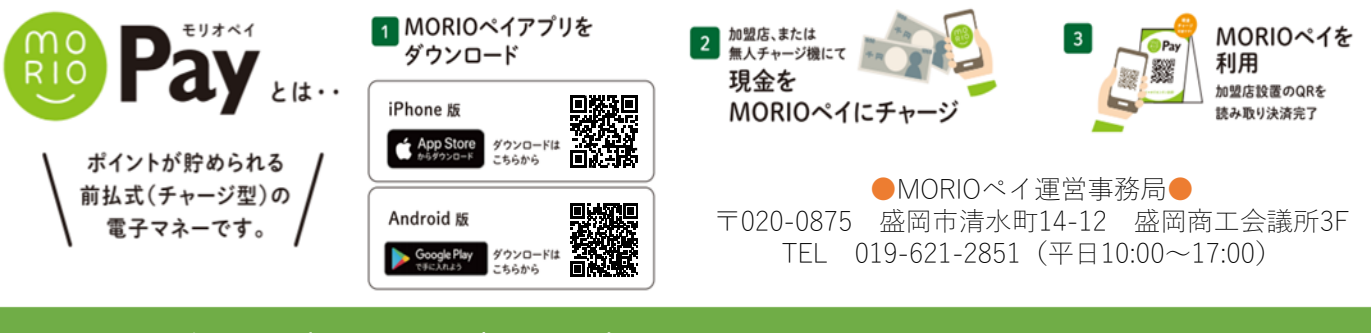

## エラー表示(預かり書発行)

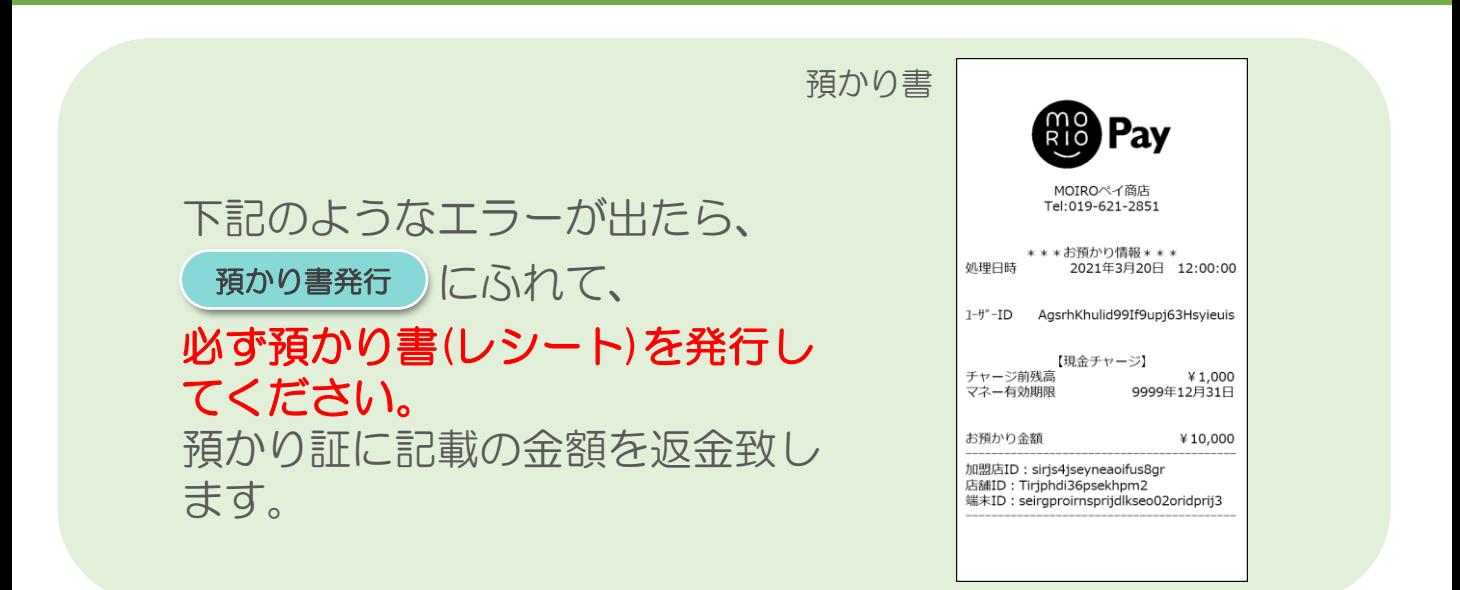

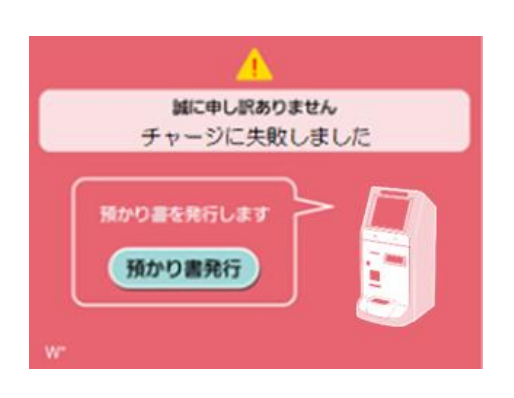

誠に申し訳ありません 紙幣が込まりました

積かり 音を発行します 預かり書発行

## 現金投入後のチャージエラー

申し訳ございません。 預り証を発行し、下記までご連絡ください。

【エラー時の問い合わせ先】 平日 (10:00~17:00) 019-621-2851 土日祝(9:00~18:00) 0570-012375

#### 現金投入後の紙幣詰まりエラー

申し訳ございません。 預り証を発行し、下記までご連絡ください。

【エラー時の問い合わせ先】 平日 (10:00~17:00) 019-621-2851 土日祝(9:00~18:00) 0570-012375

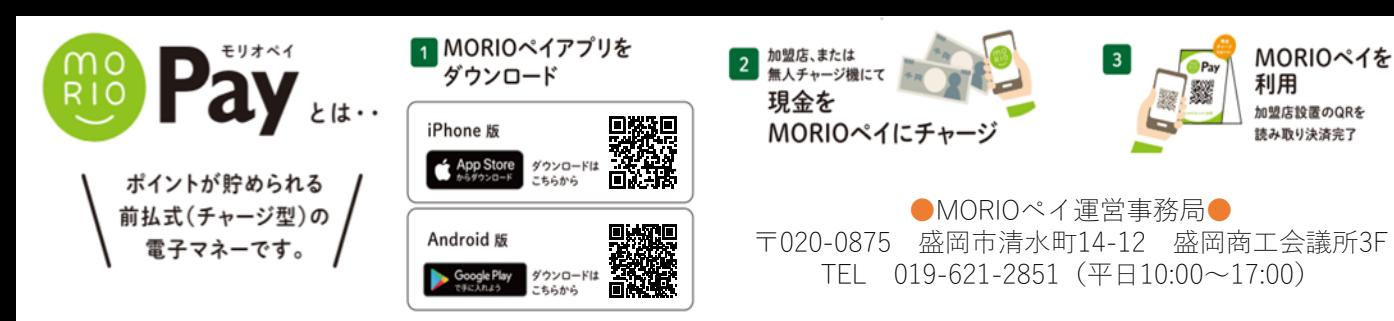

## エラー表示

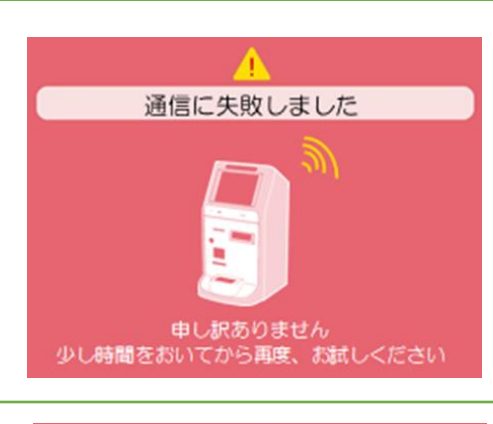

#### 通信エラー

少し時間をおいてお試しいただき、それ でも同様のエラーが起こる場合は下記ま でご連絡ください。

【エラー時の問い合わせ先】 平日 (10:00~17:00) 019-621-2851 土日祝(9:00~18:00) 0570-012375

このバーコードへのチャージはできません バーコードを確認してください

#### QRエラー

対象外のQRです。 MORIOPayアプリのマネーQRをかざして ください。

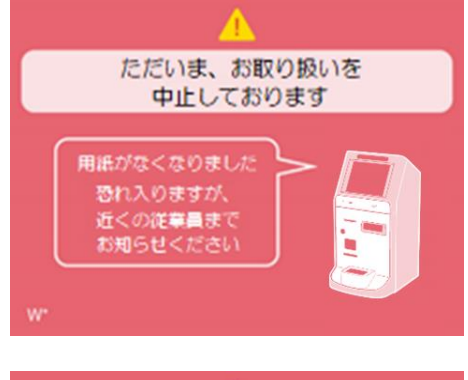

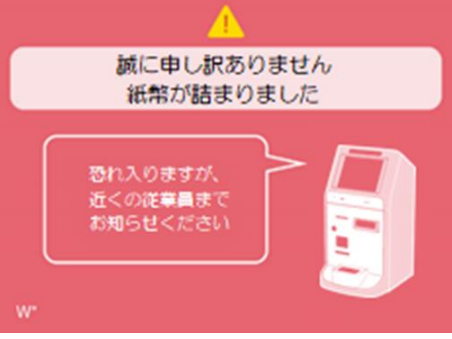

### 現金投入前のエラー

申し訳ございません。 下記までご連絡ください。

【エラー時の問い合わせ先】 平日 (10:00~17:00) 019-621-2851 土日祝(9:00~18:00) 0570-012375